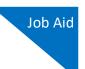

## **Import Your Service Entries**

Starting with eVoucher release version 6.6, attorneys can import service entries to a CJA-20/30 voucher from a file saved in comma-separated value (.csv) format. This allows attorneys using commercially available timekeeping and billing systems to create an output file from that system that could then be imported into the **Services** tab of a CJA-20/30 voucher—so attorneys don't have to manually enter each service line.

Exporting a .csv file from a timekeeping or billing system may not export to a correct format and may need to be customized to match the required format as illustrated in the sample spreadsheets provided. You can enter data directly into the sample templates manually or using copy/paste.

#### **IMPORTANT NOTES:**

- Court staff are not responsible for helping attorneys create or download .csv files.
- As a best practice, the Import Service Entries feature should be started on a new or empty CJA-20 voucher. If you have service lines already entered on a voucher, they will be overwritten with the data imported from the .csv file.

#### STEP 1

On the Home page, expand the **Appointments' List** folder and locate the appropriate appointment. Click the case link.

|                                                                                                   | Search:                                                                                                    |  |
|---------------------------------------------------------------------------------------------------|----------------------------------------------------------------------------------------------------|--|
| Appointments                                                                                      | Defendant                                                                                                    |  |
| Case: 1:14-CR-08805-AA<br>Defendant #: 1<br>Case Title: USA v. Branson<br>Attorney: Andrew Anders | Defendant: Jebediah Branson<br>Representation Type: Criminal Case<br>Order Type: Appointing Counsel<br>Order Date: 03/03/14<br>Pres. Judge: Albert Albertson<br>Adm./Mag Judge: |  |
| Case: 1:14-CR-08806-AA<br>Defendant #: 1<br>Case Title: USA v. Watson<br>Attorney: Andrew Anders  | Defendant: Thomas Watson<br>Representation Type: Criminal Case<br>Order Type: Appointing Counsel<br>Order Date: 03/03/14<br>Pres. Judge: Albert Albertson<br>Adm./Mag Judge:    |  |
| Case: 1:14-CR-08808-AA<br>Defendant #: 1<br>Case Title: USA v Howell<br>Attorney: Andrew Anders   | Defendant: Thomas Howell<br>Representation Type: Criminal Case<br>Order Type: Appointing Counsel<br>Order Date: 03/03/14<br>Pres. Judge: Albert Albertson<br>Adm./Mag Judge:    |  |
| Case: 1:14-CR-08808-AA<br>Defendant #: 1<br>Case Title: USA v Howell                              | Defendant: Thomas Howell<br>Representation Type: Criminal Case<br>Order Type: Associate                                                                                         |  |

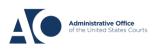

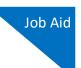

### STEP 2

The Appointment Info page displays any vouchers that were created for this appointment. In the Create New Voucher section on the left side of the page, click the **Create** link for CJA-20.

**Note:** If you have a previously created CJA-20, review the Import Service Entries on Previously Created CJA-20s section below.

| Appointment<br>In this page you will find      | Appointme                                    | ent Ir                         |                                           |                                                                                                |                                            |                        |                          |                                |
|------------------------------------------------|----------------------------------------------|--------------------------------|-------------------------------------------|------------------------------------------------------------------------------------------------|--------------------------------------------|------------------------|--------------------------|--------------------------------|
| a summary about this                           | 1. CIR/DIST/DIV.CODE<br>0101                 |                                | 2. PERSON REPRESES<br>Thomas Watson       | NTED                                                                                           |                                            |                        |                          | BER                            |
| appointment, including a                       | 3. MAG. DKT/DEF.NUMBER                       |                                | 4. DIST. DKT/DEF.NUM<br>1:14-CR-08806-1-4 |                                                                                                | 5. APPEALS, DKT/DEF.NUMBER                 |                        | 6. OTHER. DKT/DEF.NUMBER |                                |
| list of vouchers related to                    | 7. IN CASE/MATTER OF(Case Name)              |                                | 8. PAYMENT CATEGO<br>Felony (including p  | RY                                                                                             | 9. TYPE PERSON REPRESENTED                 |                        | 10. REPRESENTATION TYPE  |                                |
| this appointment and links                     | USA v. Watson                                | USA v. Watson of alleged felos |                                           |                                                                                                | Adult Defendant                            |                        | Criminal Case            |                                |
| to create new vouchers                         | 11. OFFENSE(S) CHARGED<br>12:1738 P MORTGAGE | DISCRIMI                       | NATION                                    |                                                                                                |                                            |                        | •                        |                                |
| A                                              | 12. ATTORNEY'S NAME AND                      |                                |                                           |                                                                                                | 13. COURT ORDER                            |                        |                          |                                |
| View Representation                            | Andrew Anders<br>110 Main Street             |                                |                                           |                                                                                                | AAssociate                                 | C Co-Counsel           | D Federal                | F Subs for Federal<br>Defender |
| Create New Voucher                             | San Antonio TX 78210<br>Phone: 210-833-5623  |                                |                                           |                                                                                                | L Learned                                  | O Appointing           |                          | R Subs for                     |
| AUTH Create                                    | Cell phone: 210-555-123                      | 4                              |                                           |                                                                                                | Counsel (Capital Only                      | _                      | Panel Attorney           | Retained Attorney              |
| Authorization for Expert and                   | Email: <u>lisa_omelas@aot</u>                | <u>x uscourts g</u>            | ov                                        |                                                                                                | S Pro Se                                   | T Retained<br>Attorney | U Subs for<br>Pro Se     | X Administrative               |
| other Services                                 |                                              |                                |                                           |                                                                                                | U Y Standby                                |                        |                          |                                |
| AUTH-24 Create                                 |                                              |                                |                                           |                                                                                                | Counsel                                    |                        |                          |                                |
| Authorization for payment of                   |                                              |                                |                                           |                                                                                                | Prior Attorney's Name<br>Appointment Dates |                        |                          |                                |
| transcript                                     |                                              |                                |                                           | Appointment Dates<br>Signature of Presiding Judge or By Order of the Court<br>Albert Albertson |                                            |                        |                          |                                |
| BUDGETAUTH Create                              | 14. LAW FIRM NAME AN                         | AILING ADD                     | RESS                                      |                                                                                                | Date of Order<br>3/3/2014                  | Nunc P                 | ro Tunc Date             |                                |
| Authorization for Excess                       | 3/3/2014<br>Repayment □ vrs ☑ NO             |                                |                                           |                                                                                                |                                            |                        |                          |                                |
| Attorney Fees and/or Expert                    |                                              |                                |                                           |                                                                                                | The second second                          | <b>a</b> 30            |                          |                                |
| and other Services on<br>Budgeted Case         | V Juchers on                                 | File                           |                                           |                                                                                                |                                            |                        |                          |                                |
| CJA-20 Create                                  | To group by a particula                      | ır Header, d                   | rag the column to th                      | is area.                                                                                       |                                            | Search                 | :                        |                                |
| Appointment of and Authority                   | Case                                         | Defend                         | lant                                      | Туре                                                                                           | Sta                                        | itus                   |                          | Date Entered                   |
| to Pay Court-Appointed<br>Counsel              | 1:14-CR-08806-AA-                            |                                | Watson (# 1)                              | AUTH                                                                                           |                                            | Submitted to           | o Court                  | 01/23/2020                     |
|                                                | Start: 01/23/2020<br>End:                    | Claimed /                      | Amount: 5,000.00                          | Computer Fore                                                                                  | nsicsExpert 🧳                              | 0101.00000             | 34                       |                                |
| CJA-21 Create<br>Authorization and Voucher for | EN.                                          |                                |                                           |                                                                                                | -                                          |                        |                          |                                |
|                                                | 1:14-CR-08806-AA-                            |                                |                                           | CJA-20                                                                                         |                                            | Cubmitted to           |                          | 01/26/2017                     |

STEP 3

When the document opens, in the **Actions** menu on the left side of the page, click the **Import Service Entries (.csv)** link.

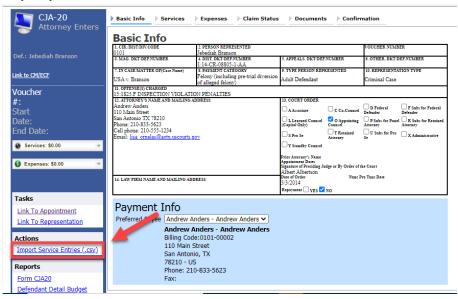

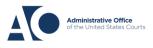

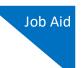

#### STEP 4

The Services page appears. To view a sample .csv file, click the downloadable sample spreadsheet link. Click the **Additional Information** link to view instructions for importing time from a .csv file.

| Basic Info                                                                | Services                                                                                                  | Expenses                                           | Claim Status                                         | Documents               | Confirmation                                                                                                    |
|---------------------------------------------------------------------------|----------------------------------------------------------------------------------------------------|----------------------------------------------------|------------------------------------------------------|-------------------------|----------------------------------------------------------------------------------------------------|
| Service                                                                   | es                                                                                                    |                                                    |                                                      |                         |                                                                                                    |
|                                                                           | V file must contain                                                                                       |                                                    | time entries exported fr<br>in headings and data typ |                         | y the series of source in General Separated Values (CSV)<br>o r sample spreadsheet for the correct column headings |
|                                                                           | It is recommended<br>imported CSV file.                                                                   |                                                    | ank voucher. Otherwise,                              | all existing service en | ntries on the voucher will be overwritten with the                                                                 |
| - Additional Info                                                         | ormation                                                                                                  |                                                    |                                                      |                         |                                                                                                    |
| Each service l                                                            | ine entry must h                                                                                          | ave data in the                                    | following columns:                                   |                         |                                                                                                    |
| <ul> <li>Date</li> <li>Hours</li> <li>Descrip</li> <li>Service</li> </ul> |                                                                                                    | "16b" or "16b. Ol                                  | ptaining and Reviewing I                             | Records")               |                                                                                                    |
| The following                                                             | columns do not                                                                                            | require data, bu                                   | it should be included                                | in the header row:      |                                                                                                    |
| <ul> <li>Doc#</li> <li>Pages</li> </ul>                                   |                                                                                                    |                                                    |                                                      |                         |                                                                                                    |
| For additional in                                                         | nformation refer to                                                                                       | the eVoucher On                                    | ine Help.                                            |                         |                                                                                                    |
| Date, Hours, De<br>1/4/2021,1.0,M<br>1/4/2021,.5,Rev                      | opened in a tex<br>escription, Service<br>et with client, 16a.<br>viewed Indictment,<br>learing on Motion | Type, Doc#, Page<br>Interviews and Co<br>,16b,4,25 | s                                                    |                         |                                                                                                    |
|                                                                           |                                                                                                    |                                                    | Import Servi                                         | ce Entries (.csv)       |                                                                                                    |
| Date                                                                      | 9/3/2021 *                                                                                                |                                                    | Descriptio                                           | n                       |                                                                                                    |
| Service Type                                                              |                                                                                                    |                                                    | *                                                    |                         |                                                                                                    |
| Doc.# (ECF)                                                               |                                                                                                    | Pages                                              |                                                      |                         | *                                                                                                    |
| Hours                                                                     |                                                                                                    | at \$155.00 per ho                                 | ur.                                                  |                         | Add Remove                                                                                                    |
| Required Fields                                                           |                                                                                                    |                                                    |                                                      |                         |                                                                                                    |

**Note:** The sample spreadsheet is in Excel format. Once the file is populated with data, it must be saved in .csv format. View the appendix to see the required columns and information for the .csv file.

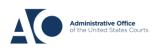

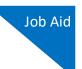

#### STEP 5

Before you can import your .csv file, you must have it created and saved on your computer. The following fields are required for import: **Date**, **Hours**, **Description**, and **Service Type**. The **Doc**. **#** and **Pages** fields are optional for import, but may be required by your court.

When the .csv file is ready for import, click Import Service Entries (.csv).

| Basic Info                           | Services                            | Expe                         | nses 👌 Clain                              | n Status                      | Documents                                      | Confirmation                              |             |            |            |                                                                 |
|--------------------------------------|-------------------------------------|------------------------------|-------------------------------------------|-------------------------------|------------------------------------------------|-------------------------------------------|-------------|------------|------------|-----------------------------------------------------------------|
| Service                              | s                                   |                              |                                           |                               |                                                |                                           |             |            |            |                                                                 |
| eVoucher now pr<br>data types. Pleas | ovides the abilit<br>e download our | y to import s<br>sample spre | ervice time entries<br>adsheet for the co | exported fro<br>rect column l | m a law firm billing s<br>headings and service | system and saved in Comma<br>type values. | Separated   | Values (   | CSV) form  | nat. The CSV file must contain all required column headings and |
| IMPORTANT: It                        | t is recommende                     | ed to start wi               | th a blank voucher                        | Otherwise, a                  | all existing service er                        | ntries on the voucher will be             | overwritter | n with the | e contents | of the imported CSV file.                                       |
| + Additional Info                    | rmation                             |                              |                                           |                               | LI I                                           | nport Service Entries (.csv)              | ]           |            |            |                                                                 |
| Date                                 | 8/6/2021                            | •                            |                                           | Description                   | n                                              |                                           |             | -          | •          |                                                                 |
| Service Type                         |                                     | _                            | <b>•</b>                                  | *                             |                                                |                                           |             |            |            |                                                                 |
| Doc.# (ECF)                          | $\square$                           | Pages                        |                                           |                               |                                                |                                           | Add         | Remov      | -          |                                                                 |
| Hours                                | ~                                   | at \$152.00                  | per nour.                                 |                               |                                                |                                           | Add         | Remov      | e          |                                                                 |
| * Required Fields                    |                                     |                              |                                           |                               |                                                |                                           |             |            |            |                                                                 |
| To group by a pa                     | articular Header                    | , drag the co                | lumn to this area.                        |                               |                                                |                                           |             |            |            |                                                                 |
| Service Type                         |                                     | Date                         | Description                               |                               |                                                |                                           | Hrs         | Rate       | Amt        |                                                                 |
|                                      |                                     |                              |                                           | (En                           | npty)                                          |                                           |             |            |            |                                                                 |

**Note:** The column headings for the CJA-30 sample spreadsheet differ slightly to match the information needed for that document type.

#### **STEP 6**

Your file directory browser opens. Click the correct .csv file, and then click **Open**.

| 9 Open                                                                                                    | ×                                                            | JA20Detail.aspx?DocumentID=m/ZOtF82LqPbSs6BnF8EOg==                                                                                                    |
|----------------------------------------------------------------------------------------------------|--------------------------------------------------------------|----------------------------------------------------------------------------------------------------|
| → · · ↑ 📙 « External Users → time import 🗸 Ö                                                                                                    | ♀ Search time import                                         | JENIE LOGOUT 🛿 Stock Photos, Stock 🤰 6.5internal 🔇 6.5e                                                                                                    |
| Organize 🔻 New folder                                                                                                    | i≡ • 🔟 😯                                                     | _ <u>Confirmation</u>                                                                                                    |
| Desktop     Documents     Downloads     Music     Pictures     Videos     Local Disk (C:)     TempShare (\\ac     common (\\lyms     work (\\ymphi))     work (\\ymphi)) | Date modified Type<br>8/9/2021 10:01 AM Microsoft Excel      | system and saved in Comma Separated Values (CSV) format. The CSV file must<br>e type values.<br>ntries on the voucher will be overwritten with the contents of the imported CSV<br>mport Service Entries (.csv) |
| software(\ying)     file name                                                                                                    | ✓ Microsoft Excel Comma Separa ✓<br>Open ♥ Cancel<br>(Empty) | Add Remove                                                                                                    |

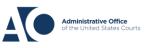

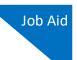

### STEP 7

A success message displays, indicating the number of entries that were imported and saved to the services table.

| Þ           | Basic Info       Expenses       Claim Status       Documents       Confirmation                                                                                                    |            |             |  |     |          |         |  |  |  |  |
|-------------|----------------------------------------------------------------------------------------------------|------------|-------------|--|-----|----------|---------|--|--|--|--|
|             | Service entries have been updated!<br>13 entries have been successfully added from <i>CIA-20 Service Time Import_correct.csv</i> and saved to the services table below. <u>Click here</u> to view a report for the entries imported. |            |             |  |     |          |         |  |  |  |  |
| S           | Services                                                                                                    |            |             |  |     |          |         |  |  |  |  |
| S<br>C<br>H | Date 9/2/2021 * # cription cription *<br>Service Type • *<br>Doc. # (ECF) Pages • *<br>Hours * at \$155.00 per hour. Add Remove                                                                                                    |            |             |  |     |          |         |  |  |  |  |
| T           | To group by a particular Header, drag the column to this area.                                                                                                    |            |             |  |     |          |         |  |  |  |  |
| 9           | Service Type                                                                                                    | Date       | Description |  | Hrs | Rate     | Amt     |  |  |  |  |
| e           | . Investigative or Other Work                                                                                                    | 07/01/2021 | Test        |  | 0.1 | \$155.00 | \$15.50 |  |  |  |  |
|             | <ol> <li>Arraignment and/or Plea</li> </ol>                                                                                                    | 07/02/2021 |             |  |     | \$155.00 |         |  |  |  |  |
|             | l. Travel Time                                                                                                    | 07/02/2021 | Test        |  | 0.3 | \$155.00 | \$46.50 |  |  |  |  |
| Шь          | o. Obtaining and Reviewing                                                                                                    |            |             |  |     |          |         |  |  |  |  |

## Import Service Entries with Associates

To use the import service feature on vouchers with associates, the lead attorney MUST import their entries first or they will overwrite the associate attorney's entries.

#### **STEP 1**

The lead attorney imports their service entries to the voucher leaving the **Associate Info** field set to the default **Not on Voucher** by following the steps above.

| 4                                    | 1. CIR./DIST/DIV.CODE<br>0101                   | 2. PERSON REPRESENTED<br>Thomas Watson         |                                                        | VOUCHER NUMBER                                |  |  |  |
|--------------------------------------|-------------------------------------------------|------------------------------------------------|--------------------------------------------------------|-----------------------------------------------|--|--|--|
| Def.: Thomas Watson                  | 3. MAG. DKT/DEF.NUMBER                          | 4. DIST. DKT/DEF.NUMBER<br>1:14-CR-08806-1-A A | 5. APPEALS, DKT/DEF.NUMBER                             | 6. OTHER. DKT/DEF.NUMBER                      |  |  |  |
| ink to CM/ECF                        | 7. IN CASE/MATTER OF(Case )<br>USA v. Watson    |                                                | 9. TYPE PERSON REPRESENTE<br>Adult Defendant           | D 10. REPRESENTATION TYPE<br>Criminal Case    |  |  |  |
| /oucher                              | 11. OFFENSE(5) CHARGED<br>12:1738 P MORTGAGE D  |                                                |                                                        | 1                                             |  |  |  |
|                                      | 12. ATTORNEY'S NAME AND 1                       |                                                | 13. COURT ORDER                                        |                                               |  |  |  |
| tart                                 | Andrew Anders<br>110 Main Street                |                                                | A Associate                                            | -Counsel Defender Defender                    |  |  |  |
| ate: 10/10/2018                      | San Antonio TX 78210                            |                                                | 🗆 L Learned Counsel 🛛 O Ap                             | pointing P Subs for Pauel R Subs for Retained |  |  |  |
| nd Date:10/10/2018                   | Phone: 210-833-5623<br>Cell phone: 210-555-1234 |                                                | (Capital Ouly) Counsel                                 | Attorney Attorney                             |  |  |  |
|                                      | Email: <u>lisa_ornelas@aotx.</u> ;              | uscourts.gov                                   | Attorney                                               |                                               |  |  |  |
| Services: \$2600.00 👻                |                                                 |                                                | Y Standby Counsel                                      |                                               |  |  |  |
|                                      |                                                 |                                                | Prior Attorney's Name<br>Appointment Dates             |                                               |  |  |  |
| 3 Expenses: \$185.60 🔹               |                                                 |                                                | Signature of Presiding Judge or By<br>Albert Albertson | Order of the Court                            |  |  |  |
|                                      | 14. LAW FIRM NAME AND MA                        | ALLING ADDRESS                                 | Date of Order Nunc Pro Tunc Date                       |                                               |  |  |  |
|                                      |                                                 |                                                | 3/3/2014<br>Repayment VFS VO                           |                                               |  |  |  |
| Tasks                                |                                                 |                                                |                                                        |                                               |  |  |  |
| Link To Appointment                  | Payment In                                      | fo                                             | Associate In                                           | io .                                          |  |  |  |
| Link To Representation               | · _                                             | ndrew Anders - Andrew Anders 🗸                 | Kerry Kriger                                           | Not on Voucher 🗸                              |  |  |  |
| LINK TO Representation               | · · · ·                                         | drew Anders - Andrew Anders                    | Kerry Kinger                                           |                                               |  |  |  |
| Actions                              |                                                 | ing Code:0101-00002                            |                                                        |                                               |  |  |  |
| Import Service Entries (.csv)        | 110                                             | 0 Main Street                                  |                                                        |                                               |  |  |  |
| <u>Import Service Entries (.csv)</u> |                                                 | n Antonio, TX                                  |                                                        |                                               |  |  |  |
| Reports                              |                                                 | 210 - US<br>one: 210-833-5623                  |                                                        |                                               |  |  |  |
|                                      |                                                 |                                                |                                                        |                                               |  |  |  |
| Form CJA20                           | Fax                                             |                                                |                                                        |                                               |  |  |  |

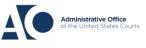

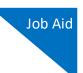

On successful import, in the Associate Info section, the lead attorney must select **On Voucher, Can Edit** from the drop-down list next to the associate's name.

| Payment Info<br>Preferred Payee Andrew Anders - Andrew Anders ▼<br>Andrew Anders - Andrew Anders<br>Billing Code:0101-00002<br>110 Main Street<br>San Antonio, TX<br>78210 - US<br>Phone: 210-833-5623<br>Fax: | Associate Info<br>Kerry Kriger On Voucher, Can Edit V |
|----------------------------------------------------------------------------------------------------|-------------------------------------------------------|
| « First   < Previous   Next >   Last »   Save                                                                                                    | Delete Draft Audit Assist                             |

### STEP 3

The associate can then sign in to eVoucher and import their service entries as shown above, or add them manually.

| Home Operations Reports Links Help Sign out     Voltorrey Enters   Read Only   Def:   Thomas Watson   ink to GMECE   Voucher   #:   Start   11/15/2018   Service: \$300.00   Service: \$300.00   Service: \$300.00   Service: \$80.00     Tasks   Link To Appointment                                                                                                    | 0000 maning nere              |                                                |            |                   |   |     |          |          |
|----------------------------------------------------------------------------------------------------|-------------------------------|------------------------------------------------|------------|-------------------|---|-----|----------|----------|
| CJA-20<br>Attorney Enters   IRead Only]   Def: Thomas Watson   Ink to CM/CE   Voucher   #:   Start:   11/15/2018   Oate:   Service:: \$300.00   Service:: \$300.00   Service:: \$300.00   Expense:: \$8.03     Tasks   Link To Appointment   Actions   Actions                                                                                                    | Kerry Kriger (Attorney)       |                                                |            |                   |   |     |          |          |
| CJA-20<br>Attorney Enters   IRead Only]   Def: Thomas Watson   Ink to CM/CE   Voucher   #:   Start:   11/15/2018   End Date:   11/15/2018   Service:   Salo     Service:   \$300.00     Service:   \$300.00     Tasks   Link To Appointment     Actions     Claim Status        Claim Status           Int To Jappointment                                                                                                    | Home Operations               | Deporto Linko L                                | lala (     |                   |   |     |          |          |
| Attorney Enters   Iread Only1   Def: Thomas Watson   ink to CM/ECE   Voucher   #:   Start   11/15/2018   End Date: 11/15/2018   Services: \$300.00   Services: \$8.03                                                                                                    | nome Operations               | Reports Links r                                | ierb       | Signout           |   |     |          |          |
| Attorney Enters   Iread Only1   Def: Thomas Watson   ink to CM/ECE   Voucher   #:   Start   11/15/2018   End Date: 11/15/2018   Services: \$300.00   Services: \$8.03                                                                                                    |                               |                                                |            |                   |   |     |          |          |
| [Read Only]   Def: Thomas Watson   Link to CV/ICE     Voucher   #:   Start   11/15/2018   Oate:   11/15/2018   Service: \$300.00   Service: \$8.03     Tasks   Link To Appointment   Actions      Actions                                                                                                    |                               | Basic Info Services                            | Expe       | nses Claim Status |   |     |          |          |
| Link to CM/ECE     Voucher   #:   Start   11/15/2018   End Date:   11/15/2018   Service:   \$300.00     Service:   \$800.00     Tasks   Link To Appointment     Actions                                                                                                    |                               | Services                                       |            |                   |   |     |          |          |
| Ink to CV/ECE   Voucher   #:   Start   11/15/2018   Condent:   * at \$100.00 per hour.   * at \$100.00 per hour.   * at \$100.00 pe                                                                                   |                               |                                                | -          |                   |   |     |          | _        |
| Add Remove   Voucher   #:   Start   Date:   11/15/2018   End Date:   11/15/2018   Services:   Salo     To group by a particular Header, drag the column to this area.   Services:   Services:   \$300.00     Tasks   Link To Appointment   Actions                                                                                                    |                               |                                                | *          |                   |   |     | *        |          |
| Voucher       #         #:       Start         Start       11/15/2018         End Date: 11/15/2018       • To group by a particular Header, drag the column to this area.         Services: \$300.00       • Bail and Detamtion Hearing         • Expenses: \$8.03       • Date         Tasks       Link To Appointment         Actions       • Add Remove                                                                                                    | ink to CM/ECF                 |                                                | D          | •                 |   |     | -        |          |
| #:       Start       11/15/2018         Date:       11/15/2018         Services:       Sanow         Services:       Sanow         Expenses:       Sanow         Tasks       Link To Appointment         Actions       Actions                                                                                                    | Voucher                       |                                                |            | per hour.         | A | dd  | Remove   |          |
| Date:       11/15/2018         End Date:       11/15/2018         Services:       Social and Deterrition Hearing         Bail and Deterrition Hearing       11/15/2018         Bail       3.0       \$100.00         Tasks       Link To Appointment         Actions       Actions                                                                                                    | #:                            |                                                |            |                   |   |     |          |          |
| End Date:11/15/2018     Is group by a particular reader, and the column to the area.       Service:: \$300.00     Hrs     Rate     Amt       b: Bail and Detention Hearing     11/15/2018     Bail     3.0     \$100.00     \$300.00       Tasks     Link To Appointment     Actions                                                                                                    |                               |                                                |            |                   |   |     |          |          |
| Service: \$300.00         Date         Description         Hrs         Rate         Amt           b. Bail and Detemtion Hearing         11/15/2016         Bail         3.0         \$100.00         \$300.00           Tasks         Link To Appointment         Actions         Actions         Action         Action         Action         Action         Action         Action         Action         Action         Action         Action |                               |                                                | -          |                   |   |     |          |          |
| Expenses: \$8.03  Tasks Link To Appointment Actions                                                                                                    |                               |                                                |            |                   |   |     |          |          |
| Tasks<br>Link To Appointment<br>Actions                                                                                                    |                               | or barrand becanion meaning                    | 11/13/2010 | Can               |   | 5.0 | \$100.00 | \$500.00 |
| Link To Appointment Actions                                                                                                    | 🚯 Expenses: \$8.03 🔍 👻        |                                                |            |                   |   |     |          |          |
| Link To Appointment Actions                                                                                                    |                               |                                                |            |                   |   |     |          |          |
| Link To Appointment Actions                                                                                                    | Tacks                         |                                                |            |                   |   |     |          |          |
| Actions                                                                                                    |                               |                                                |            |                   |   |     |          |          |
|                                                                                                    |                               |                                                |            |                   |   |     |          |          |
|                                                                                                    |                               |                                                |            |                   |   |     |          |          |
| Import service Entries (LSW)                                                                                                    | Import Service Entries (.csv) | Kernel And And And And And And And And And And | ext > I    | ast » Save        |   |     |          |          |

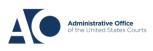

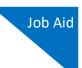

## Import Services Entries on Previously Created CJA-20s

### STEP 1

If you already have a CJA-20 created and are adding time to your services, from the Home page, in the My Active Documents section, click the **Edit** link for the appropriate CJA-20.

| <u>ome</u> Opera                       | tions Reports                               | Links H | elp Sign out            |                     |              |
|----------------------------------------|---------------------------------------------|---------|-------------------------|---------------------|--------------|
| me                                     |                                             |         |                         |                     |              |
| ly Active Documents                    |                                             |         |                         |                     |              |
| group by a particular H                | eader, drag the column to this              | area.   |                         | Sea                 | rch:         |
| Case                                   | Defendant                                   |         | Туре                    | Status 🥒            | Date Entered |
| <u>2:18-MJ-07088</u><br>Start:<br>End: | Person201853 (# 1)<br>Claimed Amount: 852.5 | 50      | CJA-20<br>Andrew Anders | Vouce Entry<br>Edit | 09/03/2021   |
| 2:18-MJ-07088<br>Start:<br>End:        | Person201853 (# 1)<br>Claimed Amount: 1,441 | 1.50    | CJA-20<br>Andrew Anders | Voucher Entry       | 09/02/2021   |
| 2:18-MJ-07088<br>Start:                | Person201853 (# 1)<br>Claimed Amount: 0.00  |         | BUDGETAUTH              | Voucher Entry       | 09/02/2021   |

When the document opens, in the **Actions** menu on the left side of the page, click the **Import Service Entries (.csv)** link.

| CJA-20<br>Attorney Enters     | Basic Info                              | rvices Expense                | s  > Claim Status                  | Documents                                                                                   | s 🕑 Confirm           | nation                        |                     |
|-------------------------------|-----------------------------------------|-------------------------------|------------------------------------|---------------------------------------------------------------------------------------------|-----------------------|-------------------------------|---------------------|
|                               | Basic Info                              |                               |                                    |                                                                                             |                       |                               |                     |
|                               | 1. CIR/DIST/DIV.CODE<br>0101            | 2. PERSON RI<br>Jehediah Bra  |                                    |                                                                                             |                       | VOUCHER NUMB                  | ER                  |
| Def.: Jebediah Branson        | 3. MAG. DKT/DEF.NUMBER                  |                               | DEFNUMBER                          | 5. APPEALS. DKT/DEF                                                                         | NUMBER                | 6. OTHER. DKT/D               | EF.NUMBER           |
|                               | 7. IN CASE/MATTER OF(Ca                 |                               |                                    | 9. TYPE PERSON REPR                                                                         | RESENTED              | 10. REPRESENTA                | TION TYPE           |
| <u>ink to CM/ECF</u>          | USA v. Branson                          | Felony (incl<br>of alleged fe | ading pre-trial diversion<br>lonv) | Adult Defendant                                                                             |                       | Criminal Case                 |                     |
| /oucher                       |                                         | VIOLATION PENALTI             | ES                                 |                                                                                             |                       |                               |                     |
| #:                            | 12. ATTORNEY'S NAME AN                  | D MAILING ADDRESS             |                                    | 13. COURT ORDER                                                                             |                       |                               |                     |
| Start                         | Andrew Anders                           |                               |                                    | A Associate                                                                                 | C Co-Countel          | D Federal                     | F Subs for Federal  |
|                               | 110 Main Street<br>San Antonio TX 78210 |                               |                                    | _                                                                                           |                       | Defender                      | Defender            |
| Date:                         | Phone: 210-833-5623                     |                               |                                    | L Learned Counsel<br>(Capital Only)                                                         | O Appointing          | P Subs for Panel     Attorney | R Subs for Retained |
| End Date:                     | Cell phone: 210-555-12                  | 34                            |                                    | (                                                                                           | T Retained            |                               |                     |
|                               | Email: lisa_omelas@aot                  | x.uscourts.gov                |                                    | S Pro Se                                                                                    | Attorney              | Se C Subs for Pro             | X Administrative    |
| Services: \$0.00 •            |                                         |                               |                                    | V Standby Counsel                                                                           |                       |                               |                     |
| 🕃 Expenses: \$0.00 🔻          |                                         |                               |                                    | Prior Attorney's Name<br>Appointment Dates<br>Signature of Presiding Ju<br>Albert Albertson | adge or By Order of t | he Court                      |                     |
|                               | 14. LAW FIRM NAME AND                   | MAILING ADDRESS               |                                    | Date of Order<br>3/3/2014<br>Repayment VFS                                                  |                       | ro Tunc Date                  |                     |
| Tasks                         |                                         |                               |                                    | Kepsyment 🗌 YES 💟                                                                           | NO                    |                               |                     |
| Link To Appointment           | Payment In                              | nfo                           |                                    |                                                                                             |                       |                               |                     |
|                               | Proformed Prof                          | Andrew Anders - And           | frow Andors 🖌                      |                                                                                             |                       |                               |                     |
| Link To Representation        |                                         |                               |                                    |                                                                                             |                       |                               |                     |
|                               |                                         | ndrew Anders - A              |                                    |                                                                                             |                       |                               |                     |
| Actions                       |                                         | illing Code:0101-00           | 002                                |                                                                                             |                       |                               |                     |
| Import Service Entries (.csv) | 1                                       | 10 Main Street                |                                    |                                                                                             |                       |                               |                     |
| mpore Service Entries (.csv)  | 9                                       | an Antonio, TX                |                                    |                                                                                             |                       |                               |                     |
| Reports                       |                                         | 8210 - US                     |                                    |                                                                                             |                       |                               |                     |
| Reports                       | F                                       | hone: 210-833-5623            | 1                                  |                                                                                             |                       |                               |                     |
| Form CJA20                    | F                                       | ax:                           |                                    |                                                                                             |                       |                               |                     |
|                               |                                         |                               |                                    |                                                                                             |                       |                               |                     |

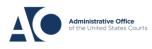

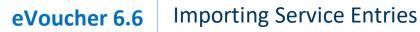

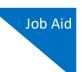

The Services page appears. To view a sample .csv file, click the downloadable sample spreadsheet link. Click the **Additional Information** link to view instructions for importing time from a .csv file.

| Basic Info                                                                                                    | Expenses  > Claim Status                                                    | Documents                                                | Confirmation                          |                |          |
|----------------------------------------------------------------------------------------------------|-----------------------------------------------------------------------------|----------------------------------------------------------|---------------------------------------|----------------|----------|
| Services                                                                                                    |                                                                             |                                                          |                                       |                |          |
| eVoucher now provides the ability to in<br>format. The CSV file must contain all re<br>and service type values.                                                                                           | port service time entries exported fi<br>quired column headings and data ty | rs cur und suved in comma Separa<br>sample spreadsheet f | ited Values (C<br>rect column h       | SV)<br>eadings |          |
| IMPORTANT: It is recommended to s<br>contents of the imported CSV file.                                                                                                    | tart with a blank voucher. Otherwise                                        | , all existing service ent                               | tries on the voucher will be overwri  | itten with the |          |
| - Additional Information                                                                                                    |                                                                             |                                                          |                                       |                |          |
| Each service line entry must have                                                                                                    | data in the following columns:                                              |                                                          |                                       |                |          |
| <ul> <li>Date</li> <li>Hours</li> <li>Description</li> <li>Service Type (EXAMPLES: "16b</li> </ul>                                                                                                    | " or "16b. Obtaining and Reviewing                                          |                                                          |                                       |                |          |
| The following columns do not requ                                                                                                    | ire data, but should be included                                            | in the header row:                                       |                                       |                |          |
| <ul><li>Doc#</li><li>Pages</li></ul>                                                                                                    |                                                                             |                                                          |                                       |                |          |
| For additional information refer to the                                                                                                    | Voucher Online Help.                                                        |                                                          |                                       |                |          |
| CSV file when opened in a text edi<br>Date, Hours, Description, Service Type<br>1/4/2021,1.0,Met with client,16a. Inter<br>1/4/2021,-5,Reviewed Indictment,16b,<br>1/5/2021,1.2,"Hearing on Motion to Dis | Doc#, Pages<br>views and Conferences,,<br>4,25                              |                                                          |                                       |                |          |
|                                                                                                    | Import Serv                                                                 | ice Entries (.csv)                                       | · · · · · · · · · · · · · · · · · · · |                |          |
| Date 9/3/2021 *                                                                                                    | Descripti                                                                   | on 🛛                                                     |                                       |                | ו        |
| Service Type                                                                                                    | *                                                                           |                                                          |                                       |                |          |
| Doc.# (ECF) Page                                                                                                    | 5                                                                           |                                                          |                                       | ×              | ]*       |
| Hours * at \$1                                                                                                    | 55.00 per hour.                                                             | Ad                                                       | d Remove                              | •              |          |
| * Required Fields                                                                                                    |                                                                             |                                                          |                                       |                |          |
| To group by a particular Header, drag                                                                                                    | the column to this area.                                                    |                                                          |                                       |                |          |
| Service Type Date                                                                                                    | Description                                                                 |                                                          |                                       | Hrs Rate       | Amt      |
| a. Arraignment and/or Plea 09/03                                                                                                    | /2021 Plea in court                                                         |                                                          |                                       | 0.5 \$155.00   | \$77.50  |
| c. Motion 09/03                                                                                                    | /2021 in court                                                              |                                                          |                                       | 1.0 \$155.00   | \$155.00 |

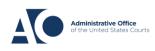

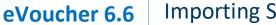

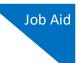

Before you can import your .csv file, you must create it and save it on your computer. The following fields are required for import: **Date**, **Hours**, **Description**, and **Service Type**. The **Doc.** # and **Pages** fields are optional for import, but may be required by your court.

When the .csv file is ready for import, click Import Service Entries (.csv).

| Services                                                     |                 |                                         |                                                                                                    |               |          |
|--------------------------------------------------------------|-----------------|-----------------------------------------|----------------------------------------------------------------------------------------------------|---------------|----------|
| format. The CSV file must conta<br>and service type values.  | in all required | d column headings and data types. Ple   | w firm billing system and saved in Comma Separat<br>ase download our sample spreadsheet for the corre | ect column he |          |
| MPORTANT: It is recommend<br>ontents of the imported CSV fil |                 | th a blank voucher. Otherwise, all exis | ting service entries on the voucher will be overwrit                                                  | ten with the  |          |
| Additional Information                                       |                 |                                         |                                                                                                    |               |          |
|                                                              |                 |                                         |                                                                                                    |               |          |
|                                                              |                 | Import Service Ent                      | ies (.csv)                                                                                            |               |          |
|                                                              |                 |                                         |                                                                                                    |               |          |
| Date 9/3/2021                                                | *               | Description                             |                                                                                                    |               |          |
| Service Type                                                 | -               | *                                       |                                                                                                    |               |          |
| Doc.# (ECF)                                                  | Pages           |                                         |                                                                                                    | *             | *        |
| Hours *                                                      | at \$155.00     | per hour.                               | bbA                                                                                                   | Remove        |          |
|                                                              |                 |                                         |                                                                                                    |               | _        |
| lequired Fields                                              |                 |                                         |                                                                                                    |               |          |
| To group by a particular Header                              | , drag the co   | lumn to this area.                      |                                                                                                    |               |          |
| Service Type                                                 | Date            | Description                             | н                                                                                                    | rs Rate       | Amt      |
| a. Arraignment and/or Plea                                   | 09/03/2021      | Plea in court                           | 0                                                                                                    | .5 \$155.00   | \$77.50  |
| . Motion                                                     | 09/03/2021      | in court                                | 1                                                                                                    | .0 \$155.00   | \$155.00 |
| Cr Hodon                                                     |                 |                                         |                                                                                                    |               |          |

STEP 5

A dialog box appears, stating that the existing time entries on your current voucher will be overwritten when you upload your .csv file.

Note: To include any existing entries, you must manually enter them in your .csv file.

Click **Proceed** and continue by following steps 5-7 in the Import your Service Entries section above.

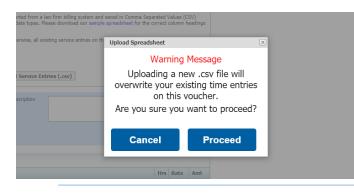

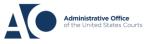

### Fix Errors in Your .csv File

Errors in the .csv file must be corrected and saved in the original .csv file before attempting another import. If there are problems with the .csv file, the error report displays errors.

#### **STEP 1**

If your import fails, a message appears at the top of the page, indicating the number of errors found.

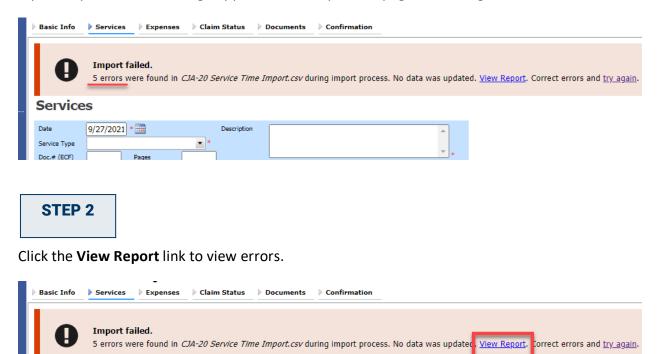

# Services STEP 3

The error report opens, highlighting the errors in the file. Review the error report and correct the .csv file.

|        | Case Number: 1:14-CR-08805                                                  |          |       | Person Represented: Jebediah Branson |                                       | <b>3</b> |       |
|--------|-----------------------------------------------------------------------------|----------|-------|--------------------------------------|---------------------------------------|----------|-------|
| Row    | Errors                                                                      | l ate    | Hours | Description                          | Service Type                          | Doc#     | Pages |
| Row 3  | Description is missing;                                                     | 2/2021   | 0.2   |                                      | 15a. Arraignment and/or Plea          |          |       |
|        | Hours is missing;                                                           | /11/2021 |       | Test                                 | 16c. Legal research and brief writing |          |       |
| Row 10 | Doc# (ECF) must be numeric value only; Pages<br>must be numeric value only; | 12/2021  | 0.9   | Test                                 | 15c. Motion Hearings                  |          | ~     |
| Row 11 | Date is missing;                                                            |          | 1     | Test;                                | 16d. Travel time                      |          |       |
| Row 12 | Description has invalid character(s);                                       | /14/2021 | 1.1   | Test<>                               | 16a. Interviews and Conferences       |          |       |

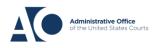

Return to the Services page, click the **try again** link, and then follow steps 4–5 in the Import Service Entries on Previously Created CJA-20s section above.

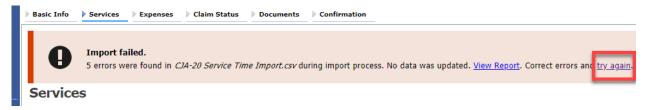

Attorneys should still review the voucher to ensure that entries are correct prior to submission to the court. For the remaining tabs of the CJA-20 or CJA-30, please see instructions for those documents.

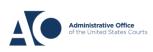

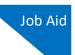

# Appendix Excel File

For the .csv file to be successfully uploaded into and accepted by eVoucher, it must contain a header row. If the first row contains data rather than headings, the data in row 1 is ignored. Sample spreadsheets containing the correct column headings and service type values for each voucher type are available in the online help.

Your Excel file should look similar to the image below, containing all four mandatory column headings: Date, Hours, Description, and Service Type. The **Doc. #** and **Pages** fields can be included as header rows; however, they are not required unless data is provided.

**Note:** Time entries containing values greater than a single decimal place are automatically rounded up or down to the nearest tenth. For example, .125 is rounded down to .1 and .75 is rounded up to .8.

| 4  | А         | В     | c                                                                                  | D                                     | E     | F     |
|----|-----------|-------|------------------------------------------------------------------------------------|---------------------------------------|-------|-------|
| 1  | Date      | Hours | Description                                                                        | Service Type                          | Doc.# | Pages |
| 2  | 9/2/2021  | 0.1   | Email to/from co-def layer re: visit with Client and need for preliminary hearing  | 16e. Investigative and other work     | 1     |       |
| 3  | 9/3/2021  | 0.2   | Attend Arraignment, etc via Zoom                                                   | 15a. Arraignment and/or Plea          |       |       |
| 4  | 9/4/2021  | 0.3   | Travel time from Other to Newtown to SA for initial appearance and conference      | 16d. Travel time                      | 3     | 10    |
| 5  | 9/5/2021  | 0.4   | Review of court filings as a result of prelim hearing; Copy to Client              | 16b. Obtaining and reviewing records  | 6     | 12    |
| 6  | 9/6/2021  | 0.5   | Receiving, reviewing and copying to client all paperwork as a result of arraignme  | 16b. Obtaining and reviewing records  | 5     |       |
| 7  | 9/7/2021  | 0.6   | Receive & review order scheduling preliminary hearing; Copy to Client              | 16e. Investigative and other work     |       |       |
| 8  | 9/8/2021  | 0.7   | Reviewed 3:20-mj-46, 3:20-cr-06                                                    | 16c. Legal research and brief writing |       |       |
| 9  | 9/9/2021  | 1     | Reviewed Co. discovery documents, Fed.R.E., and 18 U.S.C. §2251, 2252,             | 16c. Legal research and brief writing |       |       |
| 10 | 9/11/2021 | 1     | Travel from Pgh to SSJ (no return travel due to travel to ICJ on CJA )             | 16d. Travel time                      |       |       |
| 11 | 9/12/2021 | 1.1   | Call to codef lawyer X and AUSA re: status of cases and plea deal                  | 16a. Interviews and Conferences       |       |       |
| 12 | 9/14/2021 | 1.3   | Begin to review discovery from initial disclosure; No eports in discovery; Call to | 16b. Obtaining and reviewing records  | 1     |       |
| 13 |           |       |                                                                                    |                                       |       |       |
| 14 |           |       |                                                                                    |                                       |       |       |

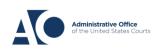

## Save as a .csv File

To convert your Excel file into a .csv format, follow the steps below.

Note: Most commercially available spreadsheet applications allow users to save in .csv format.

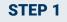

On your Excel file, click the File tab.

| ,  | AutoSave 💽 Off                                         | ) 🖪 🍤 - 🤆 | ~ 🗅 🗢             |                       | Copy of CJA-    | 20_Service     | e_Time_Import.xlsx · | - Saved   | -                   |
|----|--------------------------------------------------------|-----------|-------------------|-----------------------|-----------------|----------------|----------------------|-----------|---------------------|
|    | le Home<br>Cut<br>aste Copy ~                          | Calibri   | ✓ 11              | ~ A^ A`               | ata Review      | ≫~~            | eb Wrap Text         | CROBAT    | Text                |
|    | <ul> <li>Second Format F</li> <li>Clipboard</li> </ul> | Painter   | U →   H →   •     | <u>•</u> • <u>A</u> • | <b>E E E</b>    | ←= →=<br>Align | _                    | er Ƴ<br>⊡ | \$ ~ % <b>9</b>     |
| F1 | 4 🔻                                                    | : × 🗸     | fx                |                       |                 |                |                      |           |                     |
|    | А                                                      | В         |                   |                       | С               |                |                      |           |                     |
| 1  | Date                                                   | Hours     | Description       |                       |                 |                |                      |           | Service Typ         |
| 2  | 9/2/2021                                               | 0.1       | Email to/from co- | def layer r           | e: visit with ( | lient an       | d need for prelim    | ninary h  | nearing 16e. Invest |
| 2  | 0/2/2021                                               | 0.2       | Attend Arraigan   | ant atavia            | 7000            |                |                      |           | 1Eo Arraiga         |

## STEP 2

From the navigation menu on the left, click **Save As**.

| e                    | Good morning            |
|----------------------|-------------------------|
| ☆ Home               | ✓ New                   |
| 🕒 New                | A B C                   |
| ▷ Open               |                         |
| Info                 | 6<br>7                  |
| Save                 | Blank workbook          |
| Save As              |                         |
| Save as Adobe<br>PDF | P Search                |
| Print                | Recent Pinned Shared wi |
| Share                | 🗅 Name                  |

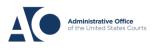

STEP 3

On the Save As page, click the drop-down arrow and select CSV (Comma delimited) (\*.csv).

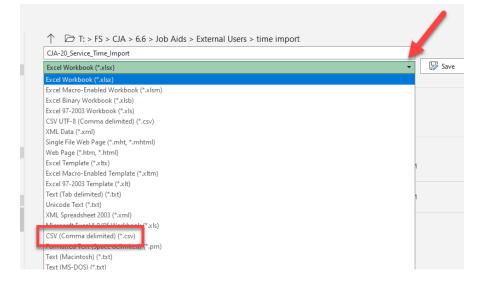

Your document has now been converted to a .csv file.

| · · · <u>–</u>         |   | ··• • · | ي ي بر                           |                    |                   | -      |
|------------------------|---|---------|----------------------------------|--------------------|-------------------|--------|
| 1 Ouishaaaaa           |   | ^       | Name ^                           | Date modified      | Туре              | Size   |
| Quick access Documents |   |         | 🕼 CJA-20 Service Time Import.csv | 8/9/2021 10:01 AM  | Microsoft Excel C | 1 KB   |
| _                      |   | *       | CJA-20 Service Time Import.xlsx  | 8/6/2021 2:27 PM   | Microsoft Excel W | 12 KB  |
| 👆 Downloads            | • | *       | BOLLING CT 1 1                   | 0/0/2024 44 20 484 | NE 65 10          | 4 1/15 |

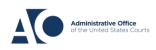